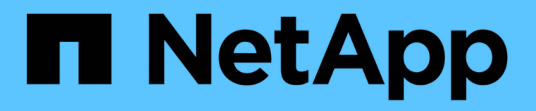

### 시작하십시오 OnCommand Unified Manager 9.5

NetApp December 20, 2023

This PDF was generated from https://docs.netapp.com/ko-kr/oncommand-unified-manager-95/qsgvapp.html on December 20, 2023. Always check docs.netapp.com for the latest.

# 목차

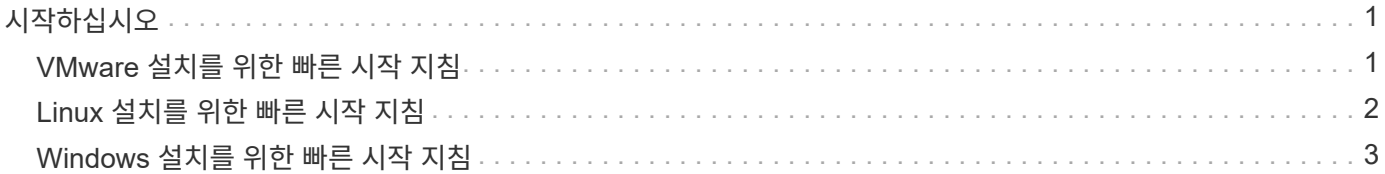

# <span id="page-2-0"></span>시작하십시오

## <span id="page-2-1"></span>**VMware** 설치를 위한 빠른 시작 지침

시스템 요구 사항

- 운영 체제: VMware ESXi 5.5, 6.0 및 6.5
- RAM: 12GB
- CPU: 총 9572MHz
- 사용 가능한 디스크 공간: 5GB(씬 프로비저닝), 152GB(일반 프로비저닝)

시스템 요구 사항에 대한 자세한 내용은 을 참조하십시오 ["VMware](https://docs.netapp.com/ko-kr/oncommand-unified-manager-95/{relative_path}install/reference-vmware-software-and-installation-requirements.html) [소프트웨어](https://docs.netapp.com/ko-kr/oncommand-unified-manager-95/{relative_path}install/reference-vmware-software-and-installation-requirements.html) [및](https://docs.netapp.com/ko-kr/oncommand-unified-manager-95/{relative_path}install/reference-vmware-software-and-installation-requirements.html) [설치](https://docs.netapp.com/ko-kr/oncommand-unified-manager-95/{relative_path}install/reference-vmware-software-and-installation-requirements.html) [요구](https://docs.netapp.com/ko-kr/oncommand-unified-manager-95/{relative_path}install/reference-vmware-software-and-installation-requirements.html) [사항](https://docs.netapp.com/ko-kr/oncommand-unified-manager-95/{relative_path}install/reference-vmware-software-and-installation-requirements.html)["](https://docs.netapp.com/ko-kr/oncommand-unified-manager-95/{relative_path}install/reference-vmware-software-and-installation-requirements.html) 및 ["](http://mysupport.netapp.com/matrix)[상호](http://mysupport.netapp.com/matrix) [운용성](http://mysupport.netapp.com/matrix) [매트릭스](http://mysupport.netapp.com/matrix)[".](http://mysupport.netapp.com/matrix)

### **OnCommand Unified Manager** 설치 중

설치 프로그램을 다운로드합니다

- 1. 를 다운로드합니다 OnCommandUnifiedManager-9.5RC1.ovas 설치 패키지.
- 2. 파일을 vSphere Client에서 액세스할 수 있는 로컬 디렉토리 또는 네트워크 디렉토리에 저장합니다.

#### **Unified Manager**를 설치합니다

VMware 툴은 Unified Manager 설치 패키지에 포함되어 있지 않습니다. Unified Manager 설치 프로세스의 일부로 설치하려면 CD-ROM 또는 ISO 이미지를 마운트해야 합니다.

- 1. vSphere Client에서 \* File > Deploy OVF Template \* 을 클릭합니다.
- 2. OVA 파일을 찾아 마법사를 사용하여 ESXi 서버에 가상 어플라이언스를 구축합니다.
- 3. 속성 탭의 네트워크 구성 페이지에서 수행할 설치 유형에 필요한 필드를 채웁니다.
	- 정적 구성의 경우 모든 필드에 필수 정보를 입력합니다(보조 DNS는 필요하지 않음).
	- IPv4를 사용하는 DHCP의 경우 모든 필드를 비워 둡니다.
	- IPv6을 사용하는 DHCP의 경우 "자동 IPv6 주소 지정 활성화" 상자를 선택하고 다른 필드는 모두 비워 둡니다.

#### 4. VM의 전원을 켭니다.

- 5. 콘솔 탭을 클릭하여 초기 부팅 프로세스를 봅니다.
- 6. 프롬프트에 따라 VM에 VMware Tools를 설치합니다.
- 7. 시간대를 구성합니다.
- 8. Unified Manager 유지보수 사용자 이름과 암호를 입력합니다.

설치가 끝나면 Unified Manager 웹 UI에 연결할 정보가 표시됩니다.

# <span id="page-3-0"></span>**Linux** 설치를 위한 빠른 시작 지침

시스템 요구 사항

- 운영 체제: Red Hat Enterprise Linux 또는 CentOS 64비트 버전 7.x 아키텍처, OS 설치 프로그램의 소프트웨어 선택 옵션에서 "GUI가 있는 서버" 기본 환경을 사용하여 설치
- RAM: 12GB
- CPU: 총 9572MHz
- 사용 가능한 디스크 공간: /opt의 경우 100GB, 루트 파티션의 경우 50GB

시스템 요구 사항에 대한 자세한 내용은 을 참조하십시오 ["Red Hat Enterprise Linux](https://docs.netapp.com/ko-kr/oncommand-unified-manager-95/{relative_path}install/reference-red-hat-and-centos-software-and-installation-requirements.html) [및](https://docs.netapp.com/ko-kr/oncommand-unified-manager-95/{relative_path}install/reference-red-hat-and-centos-software-and-installation-requirements.html) [CentOS](https://docs.netapp.com/ko-kr/oncommand-unified-manager-95/{relative_path}install/reference-red-hat-and-centos-software-and-installation-requirements.html) [소프트웨어](https://docs.netapp.com/ko-kr/oncommand-unified-manager-95/{relative_path}install/reference-red-hat-and-centos-software-and-installation-requirements.html) [및](https://docs.netapp.com/ko-kr/oncommand-unified-manager-95/{relative_path}install/reference-red-hat-and-centos-software-and-installation-requirements.html) [설치](https://docs.netapp.com/ko-kr/oncommand-unified-manager-95/{relative_path}install/reference-red-hat-and-centos-software-and-installation-requirements.html) [요구](https://docs.netapp.com/ko-kr/oncommand-unified-manager-95/{relative_path}install/reference-red-hat-and-centos-software-and-installation-requirements.html) [사항](https://docs.netapp.com/ko-kr/oncommand-unified-manager-95/{relative_path}install/reference-red-hat-and-centos-software-and-installation-requirements.html)["](https://docs.netapp.com/ko-kr/oncommand-unified-manager-95/{relative_path}install/reference-red-hat-and-centos-software-and-installation-requirements.html) 및 ["](http://mysupport.netapp.com/matrix)[상호](http://mysupport.netapp.com/matrix) [운용성](http://mysupport.netapp.com/matrix) [매트릭스](http://mysupport.netapp.com/matrix)["](http://mysupport.netapp.com/matrix).

### **OnCommand Unified Manager** 설치 중

설치 프로그램을 다운로드합니다

- 1. 를 다운로드합니다 OnCommandUnifiedManager-rhel7-9.5RC1.zip 설치 패키지.
- 2. 설치 파일을 다운로드한 디렉토리에서 다음을 실행합니다.
	- # unzip OnCommandUnifiedManager-rhel7-9.5RC1.zip

리포지토리 구성을 확인합니다

Red Hat Enterprise Linux 또는 CentOS 리포지토리를 구성하는 절차는 사이트에 따라 다릅니다. 설치 패키지에 포함된 pre\_install\_check.sh 스크립트를 사용하여 운영 체제가 올바르게 구성되었는지 확인할 수 있습니다. 시스템이 인터넷에 연결되어 있는 경우 Red Hat Enterprise Linux 및 MySQL 리포지토리를 설정하는 지침이 자동으로 제공됩니다. 인터넷에 연결되지 않은 시스템에 를 설치하는 방법에 대한 자세한 내용은 을 참조하십시오 ["Red Hat](https://docs.netapp.com/ko-kr/oncommand-unified-manager-95/{relative_path}install/concept-install-upgrade-and-remove-unified-manager-software.html) [또는](https://docs.netapp.com/ko-kr/oncommand-unified-manager-95/{relative_path}install/concept-install-upgrade-and-remove-unified-manager-software.html) [CentOS](https://docs.netapp.com/ko-kr/oncommand-unified-manager-95/{relative_path}install/concept-install-upgrade-and-remove-unified-manager-software.html)[에서](https://docs.netapp.com/ko-kr/oncommand-unified-manager-95/{relative_path}install/concept-install-upgrade-and-remove-unified-manager-software.html) [Unified Manager](https://docs.netapp.com/ko-kr/oncommand-unified-manager-95/{relative_path}install/concept-install-upgrade-and-remove-unified-manager-software.html) [소프트웨어](https://docs.netapp.com/ko-kr/oncommand-unified-manager-95/{relative_path}install/concept-install-upgrade-and-remove-unified-manager-software.html) [설치](https://docs.netapp.com/ko-kr/oncommand-unified-manager-95/{relative_path}install/concept-install-upgrade-and-remove-unified-manager-software.html)[,](https://docs.netapp.com/ko-kr/oncommand-unified-manager-95/{relative_path}install/concept-install-upgrade-and-remove-unified-manager-software.html) [업그레이드](https://docs.netapp.com/ko-kr/oncommand-unified-manager-95/{relative_path}install/concept-install-upgrade-and-remove-unified-manager-software.html) [및](https://docs.netapp.com/ko-kr/oncommand-unified-manager-95/{relative_path}install/concept-install-upgrade-and-remove-unified-manager-software.html) [제거](https://docs.netapp.com/ko-kr/oncommand-unified-manager-95/{relative_path}install/concept-install-upgrade-and-remove-unified-manager-software.html)[".](https://docs.netapp.com/ko-kr/oncommand-unified-manager-95/{relative_path}install/concept-install-upgrade-and-remove-unified-manager-software.html)

# ./pre\_install\_check.sh

#### **Unified Manager**를 설치합니다

Unified Manager에서는 를 사용합니다 yum 소프트웨어 및 종속 소프트웨어를 설치하는 유틸리티입니다. 여러 조직에서 Red Hat Enterprise Linux 또는 CentOS의 이미지가 다양하기 때문에 설치된 패키지는 이미지에 있는 소프트웨어에 따라 다릅니다. 를 클릭합니다 yum 유틸리티는 설치할 종속 소프트웨어 패키지를 결정합니다. 종속 소프트웨어 패키지에 대한 자세한 내용은 를 참조하십시오 ["Red Hat](https://docs.netapp.com/ko-kr/oncommand-unified-manager-95/{relative_path}install/concept-install-upgrade-and-remove-unified-manager-software.html) [또는](https://docs.netapp.com/ko-kr/oncommand-unified-manager-95/{relative_path}install/concept-install-upgrade-and-remove-unified-manager-software.html) [CentOS](https://docs.netapp.com/ko-kr/oncommand-unified-manager-95/{relative_path}install/concept-install-upgrade-and-remove-unified-manager-software.html)[에서](https://docs.netapp.com/ko-kr/oncommand-unified-manager-95/{relative_path}install/concept-install-upgrade-and-remove-unified-manager-software.html) [Unified Manager](https://docs.netapp.com/ko-kr/oncommand-unified-manager-95/{relative_path}install/concept-install-upgrade-and-remove-unified-manager-software.html) [소프트웨어](https://docs.netapp.com/ko-kr/oncommand-unified-manager-95/{relative_path}install/concept-install-upgrade-and-remove-unified-manager-software.html) [설치](https://docs.netapp.com/ko-kr/oncommand-unified-manager-95/{relative_path}install/concept-install-upgrade-and-remove-unified-manager-software.html)[,](https://docs.netapp.com/ko-kr/oncommand-unified-manager-95/{relative_path}install/concept-install-upgrade-and-remove-unified-manager-software.html) [업그레이드](https://docs.netapp.com/ko-kr/oncommand-unified-manager-95/{relative_path}install/concept-install-upgrade-and-remove-unified-manager-software.html) [및](https://docs.netapp.com/ko-kr/oncommand-unified-manager-95/{relative_path}install/concept-install-upgrade-and-remove-unified-manager-software.html) [제거](https://docs.netapp.com/ko-kr/oncommand-unified-manager-95/{relative_path}install/concept-install-upgrade-and-remove-unified-manager-software.html)["](https://docs.netapp.com/ko-kr/oncommand-unified-manager-95/{relative_path}install/concept-install-upgrade-and-remove-unified-manager-software.html).

루트 사용자 또는 sudo를 사용하여 설치 파일의 압축이 풀린 디렉토리에서 다음 명령을 실행합니다.

# yum install \*.rpm

또는

% sudo yum install \*.rpms

설치가 끝나면 Unified Manager 웹 UI에 연결할 정보가 표시됩니다. 웹 UI에 연결할 수 없는 경우 포트 443을

화이트리스트해야 할 수 있습니다. 자세한 내용은 기술 지원 팀에 문의하십시오.

## <span id="page-4-0"></span>**Windows** 설치를 위한 빠른 시작 지침

시스템 요구 사항

- 운영 체제: Microsoft Windows Server 2012, 2012 R2 및 2016 64비트 Standard 및 Datacenter Edition
- RAM: 12GB
- CPU: 총 9572MHz
- 사용 가능한 디스크 공간: 설치 디렉토리를 위한 100GB 디스크 공간, MySQL 데이터 디렉토리를 위한 50GB의 디스크 공간

시스템 요구 사항에 대한 자세한 내용은 을 참조하십시오 ["Windows](https://docs.netapp.com/ko-kr/oncommand-unified-manager-95/{relative_path}install/reference-windows-software-and-installation-requirements.html) [소프트웨어](https://docs.netapp.com/ko-kr/oncommand-unified-manager-95/{relative_path}install/reference-windows-software-and-installation-requirements.html) [및](https://docs.netapp.com/ko-kr/oncommand-unified-manager-95/{relative_path}install/reference-windows-software-and-installation-requirements.html) [설치](https://docs.netapp.com/ko-kr/oncommand-unified-manager-95/{relative_path}install/reference-windows-software-and-installation-requirements.html) [요구](https://docs.netapp.com/ko-kr/oncommand-unified-manager-95/{relative_path}install/reference-windows-software-and-installation-requirements.html) [사항](https://docs.netapp.com/ko-kr/oncommand-unified-manager-95/{relative_path}install/reference-windows-software-and-installation-requirements.html)["](https://docs.netapp.com/ko-kr/oncommand-unified-manager-95/{relative_path}install/reference-windows-software-and-installation-requirements.html) 및 ["](http://mysupport.netapp.com/matrix)[상호](http://mysupport.netapp.com/matrix) [운용성](http://mysupport.netapp.com/matrix) [매트릭스](http://mysupport.netapp.com/matrix)[".](http://mysupport.netapp.com/matrix)

### **OnCommand Unified Manager** 설치 중

설치 프로그램을 다운로드합니다

- 1. 를 다운로드합니다 OnCommandUnifiedManager-9.5RC1.exes 설치 패키지.
- 2. 설치 파일을 대상 시스템의 디렉토리에 복사합니다.

### **Unified Manager**를 설치합니다

Microsoft .NET 4.5.2 이상이 설치되어 있어야 합니다. Unified Manager는 설치 과정에서 다른 필수 타사 패키지를 설치합니다. 종속 소프트웨어 패키지에 대한 자세한 내용은 를 참조하십시오 ["Windows](https://docs.netapp.com/ko-kr/oncommand-unified-manager-95/{relative_path}install/concept-installing-upgrading-and-removing-unified-manager-software.html)[에서](https://docs.netapp.com/ko-kr/oncommand-unified-manager-95/{relative_path}install/concept-installing-upgrading-and-removing-unified-manager-software.html) [Unified Manager](https://docs.netapp.com/ko-kr/oncommand-unified-manager-95/{relative_path}install/concept-installing-upgrading-and-removing-unified-manager-software.html) [소프트웨어](https://docs.netapp.com/ko-kr/oncommand-unified-manager-95/{relative_path}install/concept-installing-upgrading-and-removing-unified-manager-software.html) [설치](https://docs.netapp.com/ko-kr/oncommand-unified-manager-95/{relative_path}install/concept-installing-upgrading-and-removing-unified-manager-software.html)[,](https://docs.netapp.com/ko-kr/oncommand-unified-manager-95/{relative_path}install/concept-installing-upgrading-and-removing-unified-manager-software.html) [업그레이드](https://docs.netapp.com/ko-kr/oncommand-unified-manager-95/{relative_path}install/concept-installing-upgrading-and-removing-unified-manager-software.html) [및](https://docs.netapp.com/ko-kr/oncommand-unified-manager-95/{relative_path}install/concept-installing-upgrading-and-removing-unified-manager-software.html) [제거](https://docs.netapp.com/ko-kr/oncommand-unified-manager-95/{relative_path}install/concept-installing-upgrading-and-removing-unified-manager-software.html)["](https://docs.netapp.com/ko-kr/oncommand-unified-manager-95/{relative_path}install/concept-installing-upgrading-and-removing-unified-manager-software.html).

- 1. 기본 로컬 관리자 계정을 사용하여 Windows에 로그인합니다.
- 2. 설치 파일을 다운로드한 디렉토리에서 마우스 오른쪽 버튼을 클릭하여 Unified Manager 실행 파일(.exe)을 관리자로 실행합니다.
- 3. 메시지가 표시되면 사용자 이름과 암호를 입력하여 Unified Manager 유지보수 사용자를 생성합니다.
- 4. 데이터베이스 연결 마법사에서 MySQL 루트 암호를 입력합니다.
- 5. 나머지 메시지에 따라 설치를 완료합니다.
- 6. 설치가 끝나면 \* Finish \* 를 클릭하면 Unified Manager 웹 UI가 표시됩니다.

Copyright © 2023 NetApp, Inc. All Rights Reserved. 미국에서 인쇄됨 본 문서의 어떠한 부분도 저작권 소유자의 사전 서면 승인 없이는 어떠한 형식이나 수단(복사, 녹음, 녹화 또는 전자 검색 시스템에 저장하는 것을 비롯한 그래픽, 전자적 또는 기계적 방법)으로도 복제될 수 없습니다.

NetApp이 저작권을 가진 자료에 있는 소프트웨어에는 아래의 라이센스와 고지사항이 적용됩니다.

본 소프트웨어는 NetApp에 의해 '있는 그대로' 제공되며 상품성 및 특정 목적에의 적합성에 대한 명시적 또는 묵시적 보증을 포함하여(이에 제한되지 않음) 어떠한 보증도 하지 않습니다. NetApp은 대체품 또는 대체 서비스의 조달, 사용 불능, 데이터 손실, 이익 손실, 영업 중단을 포함하여(이에 국한되지 않음), 이 소프트웨어의 사용으로 인해 발생하는 모든 직접 및 간접 손해, 우발적 손해, 특별 손해, 징벌적 손해, 결과적 손해의 발생에 대하여 그 발생 이유, 책임론, 계약 여부, 엄격한 책임, 불법 행위(과실 또는 그렇지 않은 경우)와 관계없이 어떠한 책임도 지지 않으며, 이와 같은 손실의 발생 가능성이 통지되었다 하더라도 마찬가지입니다.

NetApp은 본 문서에 설명된 제품을 언제든지 예고 없이 변경할 권리를 보유합니다. NetApp은 NetApp의 명시적인 서면 동의를 받은 경우를 제외하고 본 문서에 설명된 제품을 사용하여 발생하는 어떠한 문제에도 책임을 지지 않습니다. 본 제품의 사용 또는 구매의 경우 NetApp에서는 어떠한 특허권, 상표권 또는 기타 지적 재산권이 적용되는 라이센스도 제공하지 않습니다.

본 설명서에 설명된 제품은 하나 이상의 미국 특허, 해외 특허 또는 출원 중인 특허로 보호됩니다.

제한적 권리 표시: 정부에 의한 사용, 복제 또는 공개에는 DFARS 252.227-7013(2014년 2월) 및 FAR 52.227- 19(2007년 12월)의 기술 데이터-비상업적 품목에 대한 권리(Rights in Technical Data -Noncommercial Items) 조항의 하위 조항 (b)(3)에 설명된 제한사항이 적용됩니다.

여기에 포함된 데이터는 상업용 제품 및/또는 상업용 서비스(FAR 2.101에 정의)에 해당하며 NetApp, Inc.의 독점 자산입니다. 본 계약에 따라 제공되는 모든 NetApp 기술 데이터 및 컴퓨터 소프트웨어는 본질적으로 상업용이며 개인 비용만으로 개발되었습니다. 미국 정부는 데이터가 제공된 미국 계약과 관련하여 해당 계약을 지원하는 데에만 데이터에 대한 전 세계적으로 비독점적이고 양도할 수 없으며 재사용이 불가능하며 취소 불가능한 라이센스를 제한적으로 가집니다. 여기에 제공된 경우를 제외하고 NetApp, Inc.의 사전 서면 승인 없이는 이 데이터를 사용, 공개, 재생산, 수정, 수행 또는 표시할 수 없습니다. 미국 국방부에 대한 정부 라이센스는 DFARS 조항 252.227-7015(b)(2014년 2월)에 명시된 권한으로 제한됩니다.

#### 상표 정보

NETAPP, NETAPP 로고 및 <http://www.netapp.com/TM>에 나열된 마크는 NetApp, Inc.의 상표입니다. 기타 회사 및 제품 이름은 해당 소유자의 상표일 수 있습니다.